#### Tokyo University of Marine Science and Technology

# Low-cost RTK-GNSS for Agriculture

Procedure to set up the RTK-GNSS and its application for agriculture

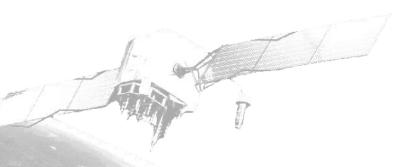

Yoshihiro Iwaki, TUMSAT

http://store.shopping.yahoo.co.jp/agrii/

#### Objective

- ×Losing sight of work trace for tractor and agricultural machine degrease both the accuracy and efficiency of work
- ✓ Using GNSS for agricultural machine to guide the trace of machine in real-time
  - × The accuracy of normal positioning results by consumer-grade GPS receiver is not enough
  - ✓ Set up the low-cost RTK-GNSS (cm-level positioning) environment
- ✓ In the future, cause of agricultural and its machine will be more large-scale cm-level GNSS will be more required.

# Normal positioning results by consumer-grade GPS receiver

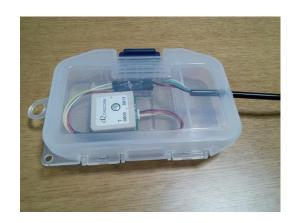

consumer-grade GPS receiver

#### Positioning results

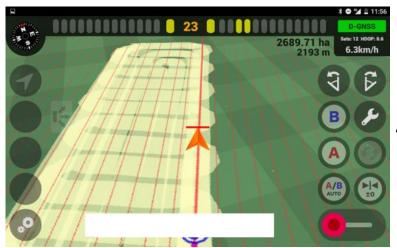

Accurate results

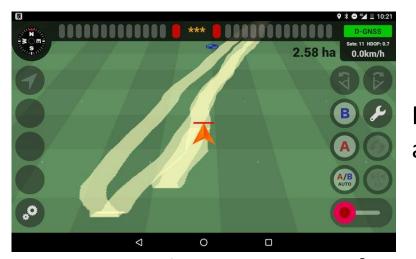

Relatively not accurate results

The accuracy is not enough

#### Example case of farming required cm-level positioning

Puddling for riceplanting

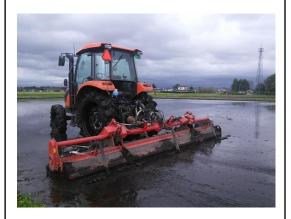

- Before the rice-planting, puddling the soil
- Difficult to confirm the trace of tractor cause of muddy ground
- Over one month for 12ha
- Under 30cm precision is required

Spraying agrochemical with machine

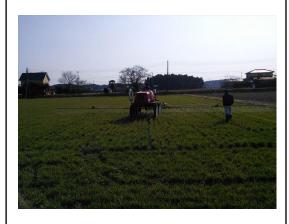

- Arm of machine is 16m
- Difficult to confirm the spread trace cause of wide arm and trace of machine
- 7 times for a year and its takes 2-3days for each. For rice, wheat and soy beans
- Under 50cm precision is required

# Set up the low-cost RTK-GNSS environment

#### Equipment

|                  | Base station             | Rover                 | From                                   |
|------------------|--------------------------|-----------------------|----------------------------------------|
| PC               | Windows VISTA            | Windows10             |                                        |
| GNSS<br>receiver | U-blox M8T               | U-blox M8T            | TUMSAT                                 |
| Antenna          | Tallysman                | Tallysman             | TUMSAT                                 |
| Software         | RTKLIB ver. 2.4.2<br>p12 | RTKLIB ver. 2.4.2 p12 | DL by website<br>http://www.rtklib.com |
|                  | u-center_v8.21           | u-center_v8.20        |                                        |
| Connection       | Wi-Fi                    | Wi-Fi                 |                                        |

#### Set up the low-cost RTK-GNSS environment

#### NTRIP caster

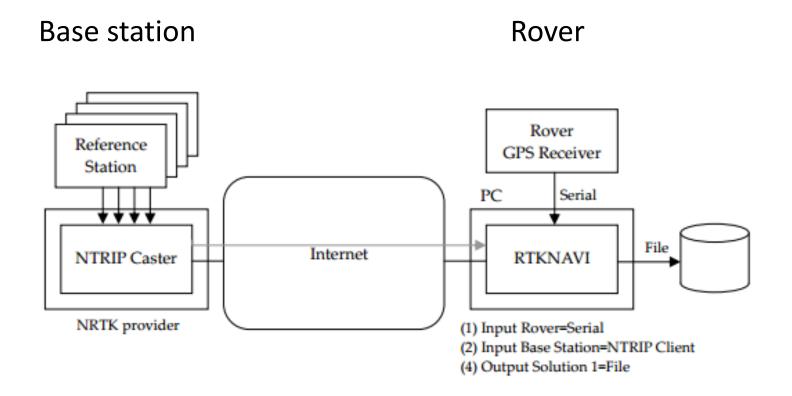

### Set up the low-cost RTK-GNSS environment

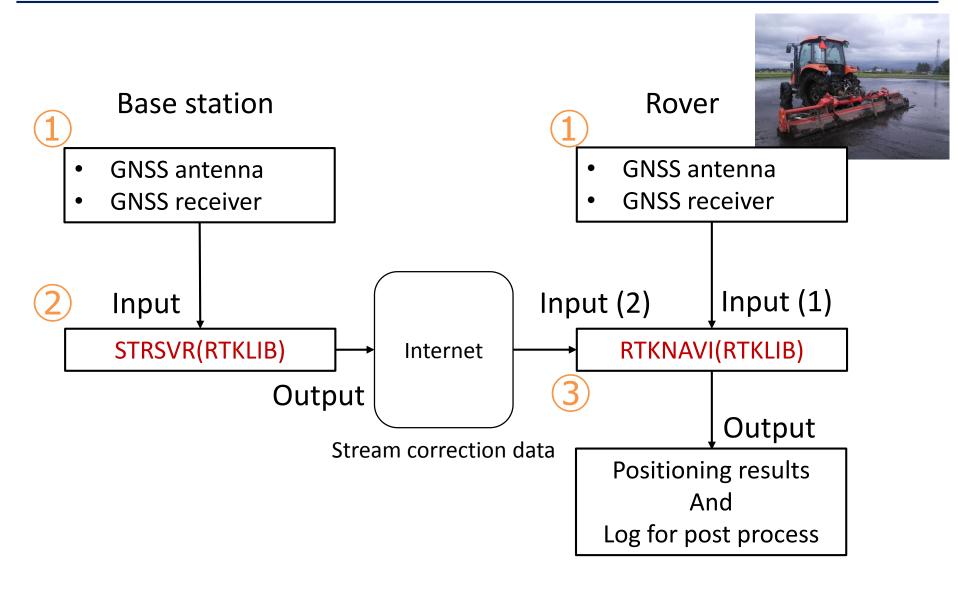

# 1 Set up GNSS receiver

|          | Base station   | Rover          |
|----------|----------------|----------------|
| PC       | Windows VISTA  | Windows10      |
| Receiver | U-blox M8T     | U-blox M8T     |
| Software | u-center_v8.21 | u-center_v8.20 |

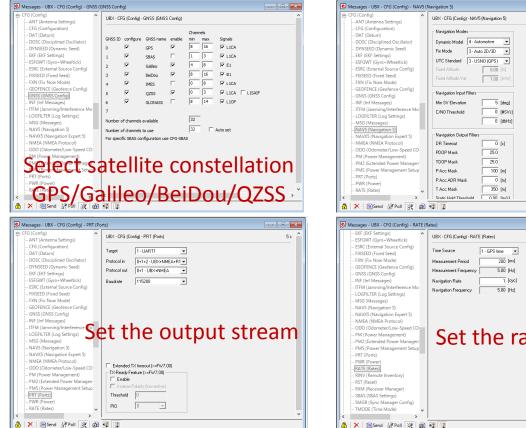

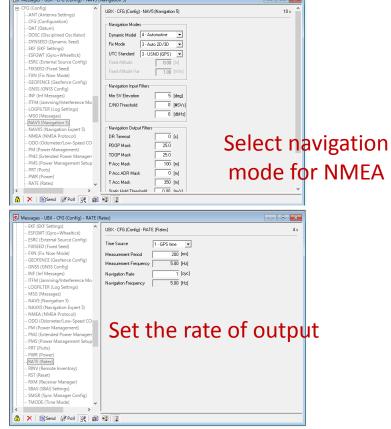

# 2 Set up STRSVR(RTKLIB) for Base station

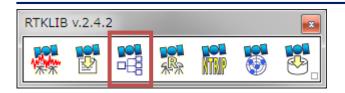

Input: GNSS receiver

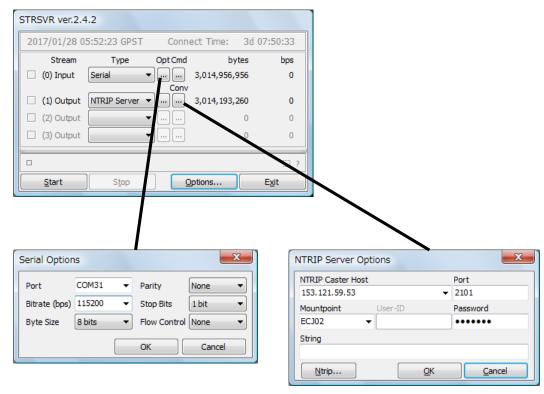

To NTRIP caster setting

# 3 Set up RTKNAVI (RTKLIB) for Rover

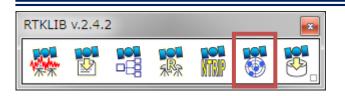

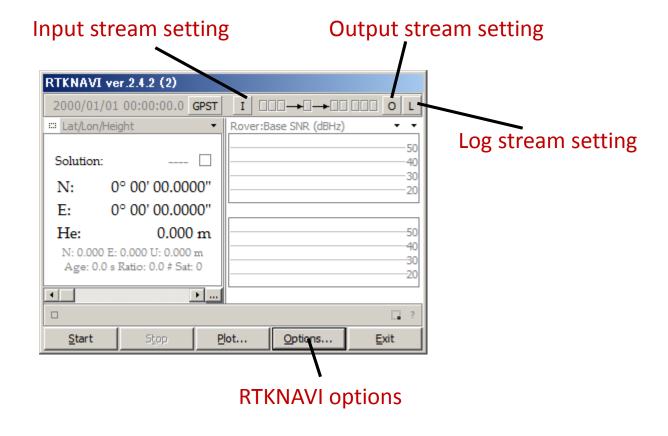

# 3 Set up RTKNAVI (RTKLIB) for Rover

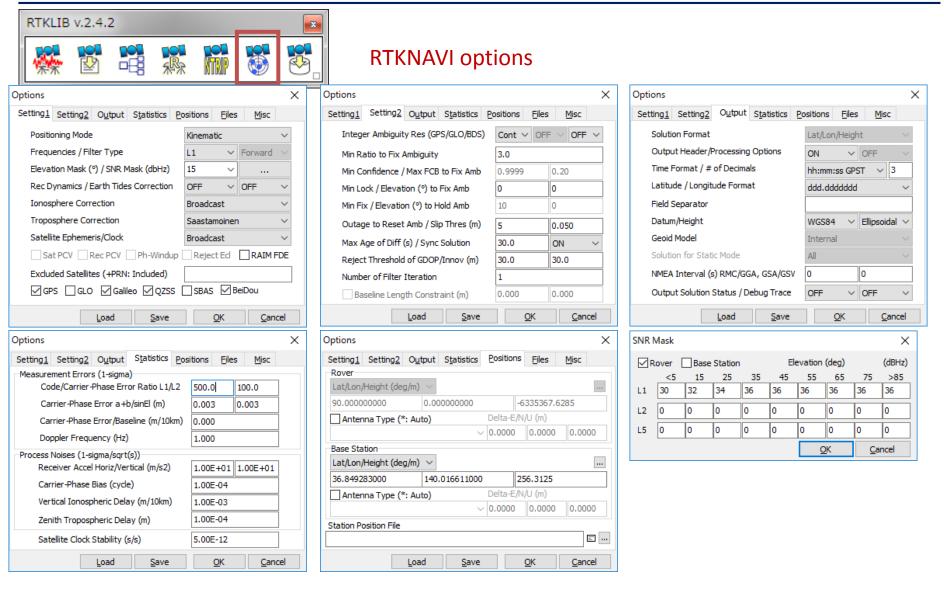

# 3 Set up RTKNAVI (RTKLIB) for Rover

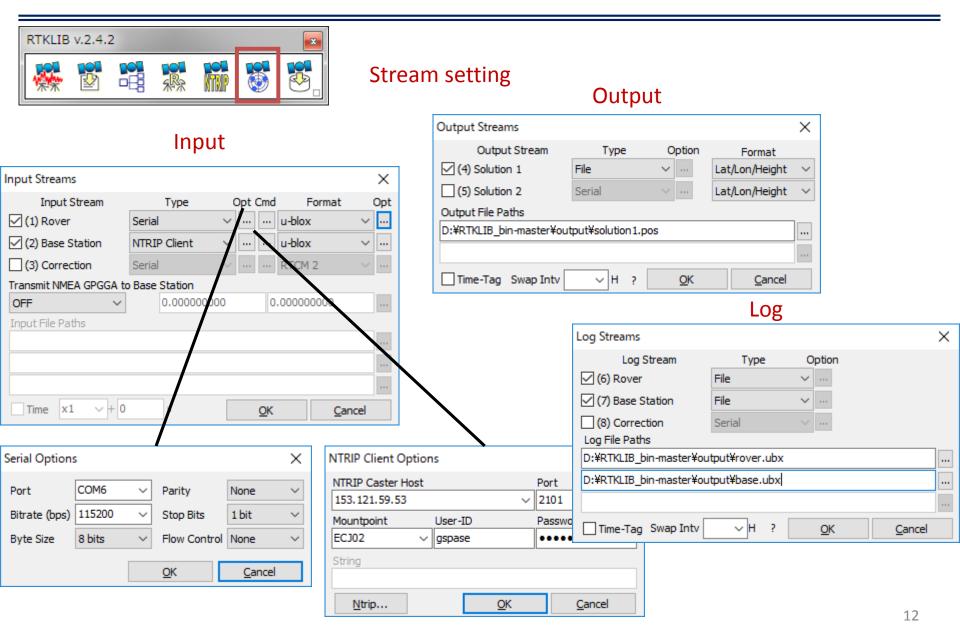

## Setting up antenna for experiments

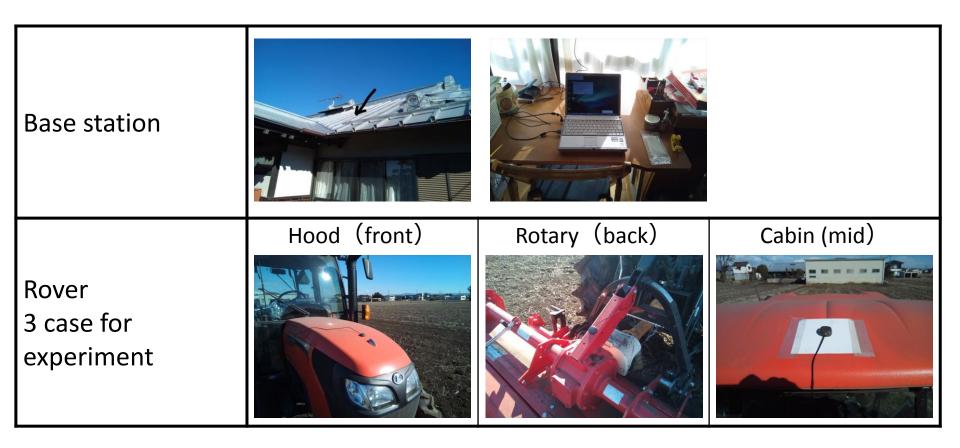

# Experiments field

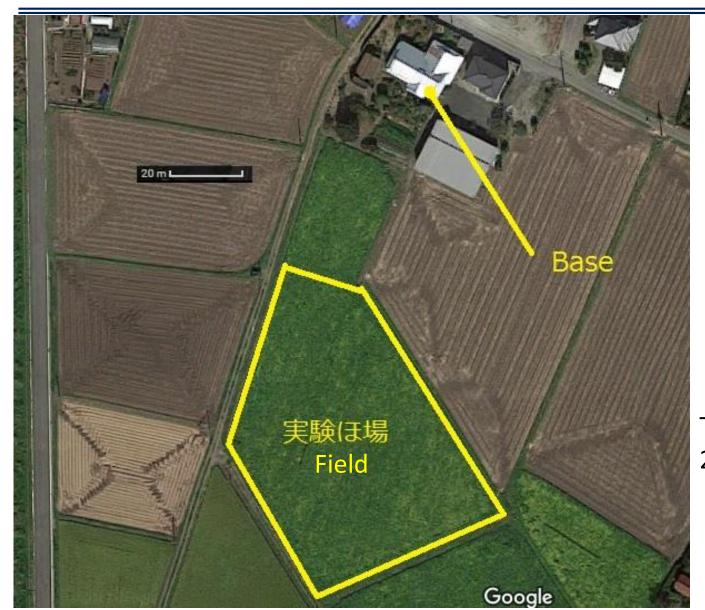

Tochigi pref. Ohtawara 2017/1/26 AM

#### Experiments results

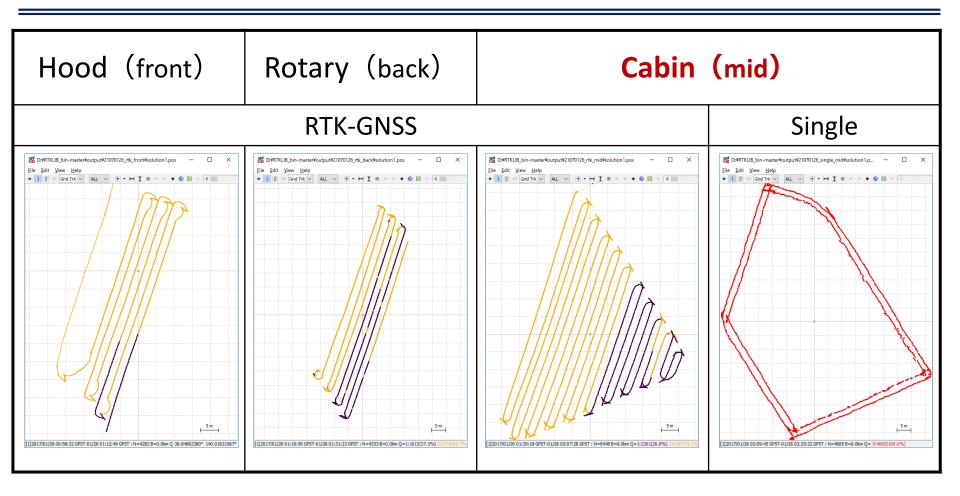

- Results seems to accurate enough for farming
- Roof top of cabin is most suitable

#### Suggestions by Iwaki-san

- Were to buy receivers?
- How to connect Ntrip caster by their own?
- Suitable version of RTKLIB?
- Manuals for tuning options to RTKLIB
- Making applications to navigate tractor easily
- Recommendation for suitable equipment (ex. tablet PC)